# COHERENT

## Administrator's Guide

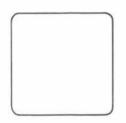

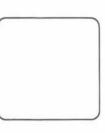

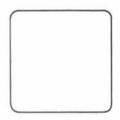

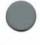

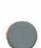

## **Table of Contents**

| 1. | Introduction                             | 1  |
|----|------------------------------------------|----|
| 2. | Booting the COHERENT system              | 3  |
|    | Steps for installing the COHERENT system | 3  |
|    | Regular startup                          | 4  |
|    | Bringing the system down                 | 5  |
|    | Normal shutdown                          | 5  |
|    | Sudden shutdown                          | 6  |
|    | Superuser                                | 7  |
|    | Summary                                  | 8  |
| 3. | Day to day operation                     | 9  |
|    | Preparing system dumps                   | 9  |
|    | If you have diskettes                    | 10 |
|    | Backing up information daily             | 11 |
|    | Restoring information                    | 13 |
|    | Conserving disk space                    | 14 |
|    | System halts                             | 15 |
|    | System error messages                    | 15 |
|    | Summary                                  | 16 |
| 4. | Establishing a user base                 | 17 |
|    | .profile — Login script                  | 17 |
|    | Summary                                  | 18 |
| 5. | Maintaining the ttys file                | 19 |
|    | Configuring terminals                    | 19 |
|    | ttys — File format                       | 20 |
|    | Summary                                  | 21 |

## **COHERENT** Administrator's Guide

| 6.  | Communicating with users                                 |   |   |   | • |   |   |   | 22 |
|-----|----------------------------------------------------------|---|---|---|---|---|---|---|----|
|     | wall — Broadcast message                                 |   |   | ÷ |   | • | ÷ |   | 22 |
|     | motd — message of the day                                |   | • |   |   |   |   | • | 22 |
|     | ${\it news}-{\it cumulative}~{\it news}~{\it bulletin}~$ |   |   |   |   | • | • |   | 23 |
|     | Summary                                                  |   | • |   |   | • | • |   | 24 |
| 7.  | Accounting                                               |   |   |   |   |   |   |   | 25 |
|     | <b>ac</b> — Login accounting                             |   | • |   |   | • |   |   | 25 |
|     | sa — Process accounting                                  |   | ÷ |   |   |   |   |   | 27 |
|     | Summary                                                  | ÷ |   |   | • |   |   |   | 31 |
| 8.  | cron — Event scheduling                                  |   |   |   |   | • |   |   | 32 |
|     | Summary                                                  |   |   |   |   |   |   |   | 34 |
| 9.  | File system backup                                       |   |   |   |   |   |   |   | 35 |
|     | Backup procedures                                        |   |   |   |   |   |   |   | 35 |
|     | Strategies                                               |   |   |   |   |   |   |   | 35 |
|     | Dump levels                                              |   |   |   |   |   |   |   | 36 |
|     | dumpdate — Dump dates                                    |   |   |   |   |   |   | • | 37 |
|     | restor — Restoring files                                 |   |   |   |   |   |   |   | 38 |
|     | dumpdir — List dump directory                            |   |   |   |   |   |   | • | 39 |
|     | Summary                                                  |   |   |   |   |   |   |   | 39 |
| 10. | Tools for the administrator                              |   |   |   | • |   |   |   | 40 |
|     | help — Help with a command                               |   |   |   |   |   | ÷ |   | 40 |
|     | man — Full description of commands                       |   |   |   |   |   |   |   | 40 |
|     | ps — List active processes                               |   |   |   |   |   |   |   | 41 |
|     | kill — Terminating processes                             |   |   |   |   |   |   |   | 43 |
|     | Summary                                                  |   |   |   |   |   |   |   | 43 |

COHERENT

## **COHERENT** Administrator's Guide

| 11. | System security                    | 44 |
|-----|------------------------------------|----|
|     | Passwords                          | 44 |
|     | File protection                    | 44 |
|     | Changing file protections          | 45 |
|     | Encryption                         | 46 |
|     | Summary                            | 46 |
| 12. | Tour through the file system       | 47 |
|     | General file system layout         | 47 |
|     | /bin                               | 47 |
|     | /dev                               | 48 |
|     | /drv                               | 48 |
|     | /etc                               | 48 |
|     | /lib                               | 49 |
|     | /usr                               | 49 |
|     | /u                                 | 50 |
|     | Summary                            | 50 |
| 13. | How booting works                  | 51 |
|     | Startup events                     | 51 |
|     | Files used during startup          | 52 |
|     | Summary                            | 53 |
| 14. | Devices, files and drivers         | 54 |
|     | Character special files            | 55 |
|     | tty processing                     | 55 |
|     | Summary                            | 55 |
| 15. | Creating and mounting file systems | 56 |
|     | mkfs — Create a file system        | 56 |
|     | mount — Mounting file systems      | 59 |

## **COHERENT Administrator's Guide**

|      | Summary           |      |      |     | •    |    |     | 4  | •   | •   | •  | • |    | • | • | • | • | • |   | 60 |
|------|-------------------|------|------|-----|------|----|-----|----|-----|-----|----|---|----|---|---|---|---|---|---|----|
| 16.  | File system integ | rity |      |     | •    | ÷  |     |    | ,   | •   |    |   |    |   |   |   |   |   |   | 61 |
|      | How a file system | n is | bı   | ili | t    |    |     |    |     | •   |    |   | a. |   |   |   |   |   |   | 61 |
|      | icheck — Check    | ing  | file | e s | yst  | en | 1 0 | or | isi | ste | nc | y |    |   | • |   |   | 4 |   | 62 |
|      | dcheck — Direct   | tory | co   | ons | sist | en | су  | cl | hee | ck  |    |   |    |   | • |   |   |   | • | 64 |
|      | The check comm    | nanc | I    | •   | •    |    | •   |    |     |     |    |   |    |   |   |   | • |   |   | 64 |
|      | Summary           |      |      |     |      |    | •   |    |     |     |    |   |    |   | ÷ |   | • |   |   | 65 |
| Inde | ex                |      |      |     | •    | •  |     |    |     | •   |    |   |    | • | • |   |   |   |   | 67 |
| Use  | r Reaction Repor  | t.   |      | •   |      |    |     |    |     |     |    |   |    |   |   |   |   |   |   | 71 |

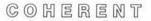

#### 1. Introduction

Congratulations on receiving the powerful COHERENT timesharing computer operating system. The COHERENT system is simple to install and easy to maintain.

The COHERENT timesharing system can be used by many people at the same time. A designated person should coordinate its use, like a key operator does for an office copier. This person is called the system administrator, and is responsible for seeing that the system runs smoothly every day. The administrator can customize the COHERENT system to the needs of an individual installation.

While your system may be used by only one person, many of the ideas discussed here will be important for making your system work at its best.

Please spend a few minutes reading this manual to familiarize yourself with the elementary concepts of COHERENT system maintenance.

The topics covered in this document are:

- 1) bringing up the COHERENT system,
- 2) running the system,
- 3) responding to problems which may arise, and
- 4) informing users of events relating to the system.

The first part of the manual, sections 1 through 8, contains instructions on how to take care of the COHERENT system and keep it working smoothly. Even if you are working with the COHERENT system for the first time, this part contains all the information you will need.

The second part, sections 9 through 16, has detailed information about the inner workings of the system. Advanced features that will help you maintain the system are discussed. Use this section to find information that will help you customize your COHERENT system.

If you would like more information on how to use the COHERENT system, see the *Introduction to the COHERENT System*. It contains a lot of useful information about how to use the system. You can follow the instructions in this manual without reading the *Introduction*, but you will have a better understanding of the topics if you read it first.

1

As system administrator, you will control the system by, among other things, entering information in files. The ed command is an easy way to do this. For information on how to use ed, see ed Interactive Editor Tutorial.

The commands available to COHERENT system users are described in the COHERENT Command Manual. Commands of special interest to the system administrator are labelled Maintenance. The COHERENT System Manual describes a few additional maintenance commands.

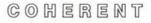

#### 2. Booting the COHERENT system

This section discusses the procedure for installing, starting up and shutting down the COHERENT system.

You will need to install when you first receive the COHERENT system.

The startup procedure is called *booting* the system. You will need to do this after you install the COHERENT system, after the system has been shut down for any reason, or after the system unexpectedly halts.

To stop the COHERENT system, to turn off power or to reboot the system, you will need to use one of two shutdown procedures described below.

#### Steps for installing the COHERENT system

These installation steps are described in terms of the 8086/8088 version of the COHERENT system. Each COHERENT system is shipped with a copy of *Release Notes* specific to your type of hardware and specific to the version of COHERENT you receive. The *Release Notes* discuss the specifics of the general topics presented here.

You should receive the system on diskettes or some other medium that will enable you to load the software into a machine. The medium will depend on your supplier and the exact equipment that you have.

On every system, one terminal is the *console* terminal. You will use the console while you are starting the system, and other times when you are performing system administrator tasks. Any system error messages will be displayed on the console. Many installations use a hard copy terminal rather than a CRT as the console terminal, to provide a record of all error messages and other important events.

To install the COHERENT system on an 8086/8088 PC, insert the **build/boot** diskette into floppy drive zero, restart the computer by powering it on or by holding the  $\langle Ctrl \rangle$  and  $\langle Alt \rangle$  keys, then pressing the  $\langle Del \rangle$  key. The screen will shortly say

PC boot ?

In response, type

. Build

The computer will prompt you with step-by-step instructions from that point on.

#### **Regular** startup

Once your COHERENT system has been installed, you may have need to restart it, perhaps after powering on your computer. Using the PC as an example, type  $\langle Ctrl-Alt-Del \rangle$  with the build/boot diskette in floppy drive 0. To the prompt

PC boot ?

reply

coherent

in lower case letters followed by the **<RETURN>** key. If you make a mistake in typing, use the **#** key, which will erase one character each time it is struck. The system will reply with a message like

COHERENT (227k, 7554) Version 2.4 (c) 1982, 1983, 1984 Mark Williams Company, Chicago #

Then type the command

check -s /dev/hd0

The /dev/hd0 will be replaced by a different device name for systems other than PCs. This checks information stored in the com-

puter. You must perform this step each time you start the system, or important information could be destroyed or lost.

If no errors are detected, the system will reply

```
/dev/hd0:
/dev/hd0:
```

and again respond with #, waiting for your next command.

If errors are reported by **check**, you must immediately reboot *without* typing **sync**. More information on **check** is given in the section below titled "File system integrity".

Once the system has been checked without errors, type

<ctrl-D>

To type this special character, hold down the ctrl key, then strike the **D** key. The ctrl key is on the left side of the keyboard.

The system is now available to all users. The system will now type

Name:

on each terminal available for login.

The check command and related topics are discussed in "File system integrity" below. Also see the COHERENT Command Manual.

#### Bringing the system down

If you need to power down the system to add more hardware, you will need to bring the system down. Similarly, you will need to reboot to perform daily backups.

#### Normal shutdown

If your daily shutdown time is regular or predictable, you can use **cron** to notify all users two or three times before the system does go down. **cron** is discussed in the section "Tools for the administrator".

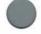

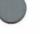

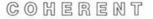

For example, if the system goes down at 5pm each day, you can have **cron** send out shutdown notices at 4:30, 4:45, and 4:55. Use **ed** or another editor to add the commands to **crontab** to do this:

```
ed /usr/lib/crontab
a
30,45,55 16 * * 1-5 /etc/wall%\
System going down at 5pm\
to save files
.
```

You must be logged in as the superuser to edit this file.

If the shutdown time is not regular, you can issue a **wall** command directly to request users to log out:

/etc/wall System going down at 5pm. Please log out. <ctrl-D>

Then use the who command to check when users have finished.

When all users have logged off, issue the

sync

command. This command will finish any pending disk I/O operations. If you do not do this, your file system could be garbled. Then, you can power off or reset the system safely.

#### Sudden shutdown

If circumstances require a very quick shutdown, such as a pressing need for hardware repair, use the kill command to remove each user (except yourself) listed by the who command. Use the ps command to determine their process numbers. The ps option -a will list all users, and the -1 option will list the user name:

ps -al

If there is time, you should use the **wall** command to tell users so that they don't try to log in again until it is appropriate.

Once users are off, perform the **sync**, then power down or reset. Normally, the system will be left running continuously. Hardware repairs or expansion will certainly require powering down.

#### Superuser

A special user in the COHERENT system called the *superuser* has privileges greater than other users. The superuser can access any files and privileged programs. You will be logged in as the superuser during certain phases of your work as system administrator.

There are two ways to access the COHERENT system as the superuser. The first is to login under the user name **root**. When the system prompts

Coherent login:

or

Name:

you should reply

root

This automatically makes you superuser. To remind you that you are superuser, the COHERENT system prompts you with # instead of the usual \$.

The second way to acquire the privileges of superuser is to issue the command

su

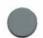

when you are logged in as a user other than root. You must have privileges to access root to do this. When you type

<ctrl-D>

in this mode, the system will return you to your previous status.

To be superuser for only one command, use the form of the command

su root command

*command* is the command to be executed as superuser. For example, to edit the message of the day file /etc/motd if you are not the superuser, type

su root ed /etc/motd

When you finish using ed, your original user id will be unchanged.

To limit access to privileged resources, the COHERENT system requires users to enter *passwords* before being granted that privilege. Users may be required to enter passwords before logging in.

If the **root** user has a password, you will be prompted for it. If you do not enter it correctly, the system will tell you

Sorry

and not allow you to become the superuser.

#### Summary

This section describes how to get the COHERENT system running, and how to stop it. The startup process is called *booting*. You will boot in two different ways, depending upon whether you are installing the COHERENT system for the first time, or whether you are simply restarting it after it has been turned off.

In shutting down the COHERENT system, be sure you know when you should use the **sync** command, and when you should not. If you are booting after **check** has detected errors, you should *not* use **sync**. If you are shutting down normally, you *must* use **sync**.

#### 3. Day to day operation

This section discusses activities that you should perform each day to maintain your COHERENT system.

Check the system console each day for error messages or requests from users. You should also check your mailbox each day for letters from your users. If you are not familiar with **mail**, see the discussion in *Introduction to the COHERENT System*.

If there are error messages on the console, or the system has stopped running, you will need to restart it. See the following section titled "System halts".

As your system is used, more information is being stored on the disk. If large amounts are stored, all available space on the disk can be used up. You should monitor the amount of disk space yet unused with the command

df

which means disk free. The df command reports the number of free blocks in the system. Each block contains 512 characters or *bytes* of information. If df replies with a number less than 1000 on a hard disk or 200 on a diskette based system, you may be running too low on disk space, and you should read the section entitled "Conserving disk space" and follow the recommendations presented there.

At the end of each day, you should back up information to protect your system from loss of valuable information. Doing so on a regular basis will allow you to retrieve lost information from the saved backup copy. The section entitled "File system backup" will tell you how to save information.

#### Preparing system dumps

As soon as your system has been delivered and is functional, you will need to prepare *system dumps* for saving information on a daily, weekly, and monthly basis. These dumps will be done on magnetic tape or floppy diskette.

All information in the system will be dumped each month. You should prepare at least three sets of tapes for the monthly saves,

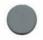

giving you three months of full backup. You can use more sets if you wish for a period longer than three months of safekeeping. You will use the tapes in rotation, with the oldest always used next.

Information in the system that is new or has been changed since the beginning of the month will be dumped each week. You will need five tapes, since some months have five weekends in them.

Finally, you will save information that has been changed or is new since the beginning of the week every day. You will need five of these tapes, one for each working day. You will need extras in case of weekend work.

Label each tape carefully as *monthly*, *weekly*, or *daily*. Label the daily tapes Monday through Friday, the weekly tapes Week 1 through Week 5, and the monthly tapes Month 1 through Month 3. When you do the dump, write the date on the label.

Depending upon how much information is in your system, the monthly dumps may require more than one tape. In this case, you will need to prepare more than one tape for each month. Label the first "Volume 1", the second "Volume 2", and so on if more are necessary.

#### If you have diskettes

Some COHERENT systems use diskettes instead of magnetic tape to back up individual files or complete filesystems. These systems usually have some form of streaming tape that will back up the entire contents of a disk drive.

It is less convenient to back up files onto diskettes. A double sided double density diskette will hold at most a fraction of one million bytes. If your system has a 10 million byte hard disk which is full of information, it will require at least ten diskettes to back up all information.

To reduce diskette handling, you might back up files half as often or even less frequently.

However, to complement this, you can save important files individually on the diskettes. To prepare diskettes for this, use the **mkfs** command as described below to build empty file systems on diskettes. To create a default file system on a diskette use the command /etc/mkfs /dev/fd0 720

To copy the files to the diskette, first mount the file system:

/etc/mount /dev/fd0 /f0

Here /dev/fd0 is the name of the diskette device (for 9 sectors per track on an 8086/8088 COHERENT system) and f0 is the directory to contain files on the diskette. Never mount a diskette (or any disk, for that matter) which has not been prepared with mkfs.

Copy files to the diskette with commands of the form

cp file01 /f0

or copy complete directories with the command

cpdir /usr/stuff /f0/stuff

Be sure to unmount the diskette with the command

/etc/umount /dev/fd0

before removing it.

#### Backing up information daily

This section describes how to save disk information each day. This process, called *backup*, protects information from inadvertent modification or destruction.

If you have diskettes, see the above section "If you have diskettes".

Backup will be described in terms of the 8086/8088 COHERENT system. Your release will tell you any differences that apply for your computer.

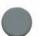

1) Log into the system as **root**. You will need the privileges of superuser to perform the dump.

2) Tell other users to log off the system by typing

/etc/wall Please log off. Time for file dump. <ctrl-D>

3) Be sure that all users are logged off the system by typing the command

who

This command lists the names of all users that are still on the system.

If they have not logged off in a few minutes, send another message. Repeat the process until **who** shows no users except yourself. Note that a user may have left for the day without logging out, even though this is not a recommended practice. If backups are performed each day at the same time, users will develop the habit of logging off in time.

When all others have logged off, perform the boot process described in section 2 above. Do *not* type **<ctrl-D>**; you want to perform the dump while the COHERENT system is in single user mode.

4) If this is the last workday of the month, you will perform a *monthly* dump. Insert the first volume of the correct monthly dump diskette in the floppy drive, after adding today's date to the label, and type the command:

dump OfS /dev/fd0 720 /dev/hd0

This will dump all files on the first hard disk partition /dev/hd0 to the 720 block diskette /dev/fd0. The details of this command may be different for your hardware.

If more floppies are needed, the computer will ask you to mount them. Be sure to label each with the volume number, with "Volume 1" for the first, "Volume 2" for the second, and so on.

5) If this is the last work day of the week, but not the last workday of the month, you will perform a *weekly* dump. Prepare the correct weekly dump diskettes, add today's date to the label, insert the first diskette, and type the command:

dump 6fS /dev/fd0 720 /dev/hd0

This will dump files that have been changed or created this month to the diskette.

6) If this is neither the last workday of the month or the last workday of the week, you will perform a *daily* dump. Prepare the daily dump diskette with today's day of the week, add today's date to the label, insert the first diskette into the drive, and type the command:

dump 9fS /dev/fd0 720 /dev/hd0

This will dump files that have been changed or created this week to the diskette.

 You can now power down the system, or continue operation by typing < ctrl-D>.

#### **Restoring information**

If a user finds a file has been inadvertently destroyed or removed, for example, by typing **rm** incorrectly, you can restore the information to disk from backup tapes or diskettes.

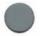

Since backups are performed daily, you must determine the date and time that the file was last known to be good. From this date, determine on which tape the file was last correctly dumped. Find the tape labeled with the date determined and mount it. The command

dumpdir

will list files dumped on the tape.

When the tape has been located, issue the command

restor x file

substituting the full name of the file for *file*, including all parent directories.

#### Conserving disk space

If disk space begins to get low, or you run out of space altogether, you need to ask users to remove obsolete or unneeded information from the system.

If space on the disk remains a problem, you might request that users place files that have not been accessed for some length of time onto backup storage. Encourage users to develop habits of removing unneeded files promptly.

Additionally, the COHERENT system provides an archive command ar to reduce the use of file space. To obtain information on how to use archives, issue the command

man ar

or read the ar section of the COHERENT Command Manual. ar condenses many files into one. tar will archive files onto tape or floppies. For information on tar, type

man tar

or see the tar section of the COHERENT Command Manual.

A later section in this document describes how to use the computer time accounting commands. If in use, they will consume disk space as work progresses on the system. If the files they use are not prop-

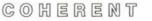

erly attended to, they can become quite large. If you use accounting, you should condense the accounting files often.

#### System halts

If your system stops running unexpectedly, you have a system *crash*. The COHERENT system has detected a problem and halted processing, or some hardware has failed.

Should this happen, examine the system console for any error messages. If there are any, carefully record them. This information will help COHERENT system experts diagnose the problem. The following section contains system error messages printed when the system halts.

If the error message is

Out of i-nodes

there are too many files in your system, even though there may be disk space available. If your system gives this message, you must delete files in order to keep running.

If the error message is

Out of space (m,n)

there is no more room for information on the disk. You will need to condense or remove information on the disk as described above.

#### System error messages

The following error messages may be put out by the COHERENT system. These messages indicate serious problems with your system hardware. If any of these appear, you need to contact a representative of the hardware manufacturer.

Note that the symbol # in the following messages will be replaced by a number when the message appears on the console. When reporting the problem, be sure to include the number actually printed out.

```
Arena # too small
Corrupt arena
Bad free #
Raw I/O from non user
Inode table overflow
Inode # busy
Bad block # (alloc)
Bad block # (free)
Cannot allocate stack
Cannot create process
System too large
Not a separate I/D machine
System too large
Bad segment count
Swapio bad parameter
Swapio error
Random trap
Bus error at #
Illegal instruction at #
```

If any of the following appear, you will need to **check** the indicated filesystems.

Out of inodes Out of space Bad freelist

#### Summary

As system administrator, you should check on the system each day to be sure that things are running smoothly. You should save information from the disk each day to be sure that your system runs reliably. This section tells you how.

#### 4. Establishing a user base

Each user allowed to use your COHERENT system must have a *user name* and a *user id*; the user may also have a password. The user name is usually the user's initials or a nickname. The *user id* is an integer number used to identify the user internally to the system. As system administrator, you will assign both of these for each user. This section tells you how.

To log in to the system, a user must have an entry in the *password* file /etc/passwd. The password file contains each user's name, id, and password if any. As system administrator, you will maintain this file.

Similarly, each group of users is assigned a group name, as well as a group *id*. Groups are not necessary for the use of the COHERENT system, but some installations prefer to set up groups by project or department.

It is simple to add a new user to the system. The **newusr** command takes care of all the details, and makes an entry in the password file. You must be logged in as the superuser **root**. To create an entry for a user named **henry**, issue the command

/etc/newusr henry

When a user logs in, the shell first reads the file **.profile** from the user's home directory, if it is there. The user's home directory is normally

/usr/name/

where *name* is the user's user name.

You can give each user a .profile file when you establish his password. This may have only a command to set **PATH**. The user may later add more commands to .profile to tailor it to individual needs. A typical .profile is PATH=:/bin:/usr/bin:..:/usr/henry/bin stty kill u erase h int c MAIL=/usr/spool/mail/henry

These commands control the behavior of the terminal and the command language interpreter called the *shell*. **PATH** lists the directories that contain commands, and **MAIL** gives the file name of the mail box. The COHERENT command processor examines **MAIL** after each command and reports

You have mail.

if anyone has sent you mail. The stty command defines special terminal keys that the user needs in communicating with the system. For a description of these commands and the COHERENT shell, see *Introduction to the COHERENT System*.

These commands are usually optional. In that case, users may not need a .profile file, but may make one to suit their own needs.

#### Summary

People who use the COHERENT system are assigned user names and user ids. The system administrator sets these up and removes them as necessary.

### 5. Maintaining the ttys file

The /etc/ttys file describes the kinds of terminals that can be attached to the COHERENT operating system. You need to customize the ttys file to fit your particular system when it is first installed, and to add new terminals to your system later on.

Because the COHERENT system is a flexible system, many different kinds of terminals can be attached to it. Terminals range from teletypewriters to terminals with a video screen. Since the collection of terminals varies from installation to installation, you must tell the system what configurations to expect.

Each terminal has one of several possible *speeds* of transmission. In order to communicate with each terminal, the COHERENT system must know the speed.

To keep track of the information flowing between the computer and the terminal, the system uses a terminal *name*.

All this information is contained in a COHERENT file named /etc/ttys.

#### **Configuring terminals**

This section outlines the steps you need to do to configure terminals.

Terminals attach to the computer by a cable plugged into a terminal *port*. Each line in the /etc/ttys file defines one terminal port.

First, determine what kind of terminals will be attached to your computer, and how many *ports* there are; your COHERENT system supplier will help you with this information.

Also determine the speed of each port, whether or not each port is to be in use, and the device name of each port.

Then log in to the COHERENT system as user root and type the command

ed /etc/ttys

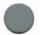

and add or change information that you have written down. The following section gives details on how the lines are constructed.

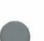

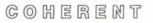

19

#### ttys — File format

An example of the ttys file is:

1Gconsole 1Itty50 1Itty21

Although all the numbers and letters are jammed together, each line is made up of three separate parts, or fields. In the line

1Gconsole

the three fields are 1, G, and console.

The first field tells whether or not the terminal port is currently in use. 1 means in use, 0 means not in use.

The second field describes the type of terminal port it is. Since many COHERENT systems can be called by telephone, some terminals may have a variable speed. Local terminals will have a fixed speed.

The terminal type G signifies 300 baud, such as that found on some printing terminals. The letter I signifies a terminal type having a speed of 1200 baud.

The common fixed-speed terminal types are:

| type | baud  | rate |
|------|-------|------|
| С    | 110   |      |
| G    | 300   |      |
| I    | 1200  |      |
| L    | 2400  |      |
| N    | 4800  |      |
| P    | 9600  |      |
| Q    | 19200 | C    |

The variable speed possibilities are:

| 0 | 300,  | 1200, | 150,  | 110 |
|---|-------|-------|-------|-----|
| 3 | (Bell | 212)  | 1200, | 300 |

When a user dials into a variable speed line, a message is sent to the terminal using the first speed listed. If the result is unintelligible, the user hits the  $\langle BREAK \rangle$  key, and the system tries the next speed. Once the speed is established, the login command completes the sign on process. For other types, type the command

man tty

or

man getty

To make the changes to the /etc/ttys file effective, issue the command

kill quit 1

as superuser.

Once a user logs into the system successfully, the stty command can be used to change the characteristics of the terminal. See the *COHERENT Command Manual* for details.

#### Summary

This section shows you how to describe the number and properties of terminals that are attached to your COHERENT system.

COHERENT

#### 6. Communicating with users

As system administrator you will need to communicate with users of the system. This section discusses several ways the COHERENT system provides for you to do this. Others, including **msg**, write, and **mail**, are described in the *Introduction to the COHERENT System*.

#### wall - Broadcast message

If you need to communicate quickly with all users logged in to the system, use wall, or write to all users. The message that you send will appear on the terminal of each user. For example, to inform users that the system will become unavailable, type

/etc/wall
The system will be going down
at 5pm to backup files.
<ctrl-D>

This message will appear on user's terminals as

Broadcast message ..... The system will be going down at 5pm to backup files.

#### motd - message of the day

The COHERENT system provides two convenient ways to give users news about the system. The first is called the message of the day, and is printed on each user's terminal at log in time. If the user has already seen the message, it is not shown again. To provide such a message, put information in the file /etc/motd.

For example, to tell the users that the system will be unavailable because new hardware is being installed in the afternoon, create the file /etc/motd containing:

The system will be unavailable in the afternoon because new hardware is being installed. It will go down at 2 pm. When a user logs on, **login** examines /etc/motd and determines the date and time it was last changed. If the user has not logged in to the system since that time, the **login** process prints the information in /etc/motd.

#### news - cumulative news bulletin

The message of the day is deleted when a new message is inserted. If a user does not log in for several days, the message of the day may no longer be there. For news items that you want everyone to see, such as hours of operation or new operating procedures, you should use **news** instead of the message of the day.

The news bulletin helps users get all important messages, even if they don't log in every day. The system remembers which users have seen each news item. As a user logs in, **login** shows the parts of the **news** file that the user has not yet seen. Therefore it is easy for the user to stay up to date with the news.

To add a news item to the file, add the message to the end of the file /etc/news, say with ed. It is a good practice to put the date as the first part of each message so that users can tell when the message was put there. You need to be logged in as **root**, since the file is protected against modification by other users.

As you add news items to this file, the file will grow in size. You should purge the file of old messages every three months or so, depending upon how much you use the news file. You can remove all old news messages by typing the commands

>/etc/newslog
>/etc/news

while logged in as root.

The news process functions by keeping track, in the **newslog** file, of the last message seen by each user. When each user logs on, the **newslog** file is inspected to determine the last message seen. If there are messages added after that, they are printed on the user's terminal. The entry in the **newslog** file is changed to indicate that the messages have been printed.

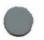

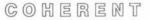

## Summary

To be on top of the system operation, you will need to stay in communication with the users of your system. This section discusses several ways that you can do so.

## 7. Accounting

The COHERENT system provides two types of computer time accounting to help you track the use of the system. Three commands control the accounting and provide reports at various levels of detail.

#### ac - Login accounting

The COHERENT system keeps a record of each time each user logs in to the system. This record contains the user name, the terminal number, the date and the time of the login. The time of logging out is also kept.

This information is used to summarize the length of time that each user or all users were logged into the system. If you say

ac

the total of all login times recorded in the file will be printed. An example of the result is

Total: 8357:00

You can ask for a summary of total login times for each day by typing

ac -d

An example result would be

Friday November 13: Total: 53:08 Saturday November 14: Total: 75:36 Sunday November 15: Total: 73:15

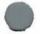

Finally, you can summarize the times for individual users with the command

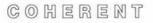

ac -p jack ted frank

This will show the total times for jack, ted, and frank.

| frank  | 1100:42 |  |  |  |  |
|--------|---------|--|--|--|--|
| jack   | 910:41  |  |  |  |  |
| ted    | 641:58  |  |  |  |  |
| Total: | 2653:21 |  |  |  |  |

Also,

ac -pd

will give the time for each user for each day that they were logged in.

Login accounting is not automatically operational. The login information will be collected only if the file /usr/adm/wtmp exists.

To start login accounting if it is not working, type the command

>/usr/adm/wtmp

while logged in as **root**. This creates the file /usr/adm/wtmp if it does not exist (and destroys existing information if it does) and thereby enables login accounting. You must be logged in as **root** to modify /usr/adm/wtmp.

To turn off login accounting while it is running, you can type

rm /usr/adm/wtmp

When login accounting is activated, it is a good idea to purge the file /usr/adm/wtmp periodically as it will grow continuously and on an active system can eventually consume a lot of disk space. To purge the current information but leave accounting turned on, type

>/usr/adm/wtmp

#### sa - Process accounting

While login accounting tells you how much time is spent logged in to the system, it does not tell you the individual commands used. *Process accounting* will do so. Each execution of each command is a separate process. Process accounting will keep track of system time, user time, and real time for each command executed by each user on the system. The sa command will report this information in many formats for you.

There are several options to the sa command to control the different reports. With no options, sa produces a listing for each command of the number of calls made, the total CPU time, and the total real time used by the command, ordered by decreasing CPU time. This is a summary by command. For example, the command

sa

will produce a report similar to

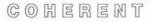

|        | #CALL                           | CPU | REAL |
|--------|---------------------------------|-----|------|
| sh     | 61                              | 1   | 832  |
| ld     | 5                               | 1   | 7    |
| ar     | 5                               | 0   | 1    |
| ranlib | 3                               | 0   | 1    |
| р      | 16                              | 0   | 11   |
| dld    | 2                               | 0   | 1    |
| lc     | 19                              | 0   | 1    |
| cc     | 4                               | 0   | 8    |
| atrun  | 43                              | 0   | 1    |
| find   | 1                               | 0   | 0    |
| ed     | 1                               | 0   | 2    |
| cat    | 4                               | 0   | 1    |
| rm     | 3                               | 0   | 0    |
| j      | 3<br>1<br>2<br>2<br>4<br>1<br>2 | 0   | 0    |
| spin   | 2                               | 0   | 1    |
| grep   | 2                               | 0   | 0    |
| msg    | 4                               | 0   | 0    |
| ps     | 1                               | 0   | 0    |
| pr     | 2                               | 0   | 0    |
| watch  | 4                               | 0   | 0    |
| who    | 2                               | 0   | 0    |
| stty   | 3                               | 0   | 0    |
| chown  | 1                               | 0   | 0    |
| sort   | 1<br>2                          | 0   | 0    |
| mv     | 2                               | 0   | 0    |
| pwd    | 1                               | 0   | 0    |
| nm     | 1                               | 0   | 0    |
| df     | 1                               | 0   | 0    |
| ls     | 1                               | 0   | 0    |
| echo   | 3                               | 0   | 0    |
| accton | 1                               | 0   | 0    |

The actual numbers depend on what commands are used in your system, and the characteristics of your hardware. To summarize by user, use the  $-\mathbf{m}$  option:

sa -m

The option -I will separate user CPU time and system CPU time:

sa -1

### will produce

|        | #CALL                 | USER | SYS | REAL |
|--------|-----------------------|------|-----|------|
| sh     | 61                    | 0    | 1   | 832  |
| ld     | 5                     | 0    | 0   | 7    |
| ar     | 5<br>5                | 0    | 0   | 1    |
| ranlib | 3                     | 0    | 0   | 1    |
| р      | 16                    | 0    | 0   | 11   |
| dld    | 2                     | 0    | 0   | 1    |
| lc     | 19                    | 0    | 0   | 1    |
| cc     | 4                     | 0    | 0   | 8    |
| atrun  | 43                    | 0    | 0   | 1    |
| find   | 1                     | 0    | 0   | 0    |
| ed     | 1                     | 0    | 0   | 2    |
| cat    | 1<br>4<br>3<br>1<br>2 | 0    | 0   | 1    |
| rm     | 3                     | 0    | 0   | 0    |
| j      | 1                     | 0    | 0   | 0    |
| spin   | 2                     | 0    | 0   | 1    |
| grep   | 2<br>4                | 0    | 0   | 0    |
| msg    |                       | 0    | 0   | 0    |
| ps     | 1                     | 0    | 0   | 0    |
| pr     | 2                     | 0    | 0   | 0    |
| watch  | 2<br>4<br>2<br>3<br>1 | 0    | 0   | 0    |
| who    | 2                     | 0    | 0   | 0    |
| stty   | 3                     | 0    | 0   | 0    |
| chown  |                       | 0    | 0   | 0    |
| sort   | 1                     | 0    | 0   | 0    |
| mv     | 2                     | 0    | 0   | 0    |
| pwd    | 1                     | 0    | 0   | 0    |
| nm     | 1                     | 0    | 0   | 0    |
| df     | 1                     | 0    | 0   | 0    |
| ls     | 1                     | 0    | 0   | 0    |
| echo   | 3                     | 0    | 0   | 0    |
| accton | 1                     | 0    | 0   | 0    |

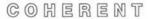

To list the user name and the command name, use sa with the option -u. No times or counts are given. The command

sa -u

will produce output of the form:

| tj   | р    |
|------|------|
| tj   | lc   |
| tj   | find |
| tj   | pr   |
| bin  | lc   |
| tj   | spin |
| tj   | sh   |
| bin  | cc   |
| bin  | cat  |
| bin  | ld   |
| bin  | dld  |
| farl | who  |
| farl | sh   |
|      |      |

This report has been truncated and edited to save space. In practice, it is longer.

The  $-\mathbf{u}$  option overrides other options.

Process accounting is on only if you specifically request it to be on. Because it consumes disk space as it operates, and adds a slight amount of time to each command, it is normally left off.

To turn on process accounting, type the command

/etc/accton /usr/adm/acct

while logged in as root. The file /usr/adm/acct holds the raw accounting information.

Process accounting is turned off by using the same command with no file name, as in:

/etc/accton

If accounting is not on when you type this command, you will get an error message. No information is gathered when accounting is turned off.

When process accounting is in use, the file containing the accounting information grows with each user command issued. It is wise to regularly condense or remove the information. The information is condensed by sa when given the -s option. Accounting must be turned off while condensing information.

To condense information by command after producing the default report:

sa -s

The information summarized by user will appear in /usr/adm/usracct, and information saved by command is placed in /usr/adm/savacct. These summarized files are used in future requests to sa. After condensing, you can turn accounting back on.

Additional options give flexibility to the report. Type

man sa

or examine the sa section of the COHERENT Command Manual for additional details on the options.

#### Summary

To help keep track of your resources and how much of the computer is used for what, the COHERENT system provides two different kinds of accounting. The information can be reported in various formats for your convenience.

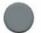

COMERENT

## 8. cron — Event scheduling

A valuable tool for you in your role as system administrator is the command **cron**. With it, you can schedule announcements and other commands to be executed, even in your absence.

To specify a command to be executed at some later time, simply enter one line of information in the /usr/lib/crontab file. You must be logged in as root to modify this file.

For example, assume that you want to greet all users logged into the system on Monday morning. You can do this by sending them a message at 8:13 on Monday. Add the following lines to /usr/lib/crontab with ed:

13 8 \* \* 1 /etc/wall%Am Monday!

The numbers and \* at the beginning specify the time:

13 8 \* \* 1

The 13 means "13 minutes past the hour". The 8 means "8 a.m.". The positions containing \* normally specify the day and month. The use of the two \* characters mean "any day" and "any month". Finally, the 1 means "day 1 of the week", which is Monday. Days of the week are numbered 0 (for Sunday) through 6 (for Saturday).

| minute       | 13           |
|--------------|--------------|
| hour         | 8            |
| day of month | * all days   |
| month        | * all months |
| day of week  | 1 Monday     |

Since each entry in the **crontab** file must be on one line, the % symbol represents where you want a **< RETURN** > to appear. If the information is too long for one line, enter a backslash character before the **< RETURN** > at the end of the line. The backslash will cause **cron** to ignore the **< RETURN** >.

With this information in the file, cron causes the command

/etc/wall Am Monday!

to be executed at 8:13 every Monday morning.

**cron** expects time to be in the 24-hour clock, so that 1 pm would be represented as 13 hours. If you need the % to appear as itself, precede it with a backslash:

1%

The times for **cron** commands can be even more complex than the numbers and \* shown above.

You can express a range for any of the five parts of a time by separating two numbers with a hyphen. To send everyone a lunch break message on week days:

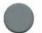

59 11 \* \* 1-5 /etc/wall%Lunch!!

To list choices of times, separate single numbers or ranges with commas but no spaces. To call a meeting on Monday, Wednesday, and Friday at 3 PM, use

0 15 \* \* 1,3,5 /etc/wall%meeting..

The time specification

0 15 \* \* 1,3,5

represents the time 1500 (3 p.m.) on every Monday, Wednesday, and Friday.

A recommended use of **cron** is to remind the users that it is time for a filesystem backup. With the flexibility of the date and time specification available with **cron**, you can encode your backup plan into the times. This would include the different level of backup on different days, weeks and months. As the time for backup approaches, a warning message would be sent to all users. An

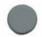

additional message would be sent to the administrator to prepare to perform the backup.

wall is just one example of commands that can be used with cron, many others can be used. If you want to do periodic accounting reports, you can put a command like

sa -s | lpr

to print the accounting information.

To start up the **cron** program, you need the following line in /etc/rc:

/etc/cron &

#### Summary

As system administrator, you are probably a busy person. **cron** can help you out by reminding you or users of upcoming events throughout the day. You can also use **cron** to automatically perform certain tasks daily.

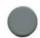

## 9. File system backup

This section discusses the principles behind saving and restoring files. An earlier section detailed a standard backup procedure. If you wish to tailor your own backup procedure, information in this section can help.

For the best understanding of this section, you should be familiar with COHERENT files. The *Introduction to the COHERENT System* covers the basics of files.

Two programs, **dump** and **restor**, are the tools you will use to make your disk-based information secure from hardware failure or inadvertent user destruction.

The command **dump** will dump selected file systems to a diskette or magnetic tape or other backup media. **restor** will copy files from the external media and place them on an existing file system. You can restore all files, or just one or two. The regular use of these two commands will provide you with a secure backup copy of your files.

This section first discusses the concepts behind dumping and restoring files. Then, the specific uses of the commands are detailed.

## **Backup procedures**

There are several reasons to backup COHERENT files and file systems.

The most common reason is to protect your valuable programs and information against accidental destruction.

Performing file backups on a regular basis can greatly reduce recovery costs should files be accidentally destroyed.

You may need to transfer files from one COHERENT configuration to another. Or, you may install larger capacity disk hardware. Using **dump** followed by **restor** is a convenient way to do these tasks.

## Strategies

In order to minimize daily backup overhead, it is important to use a backup strategy suited to your environment and computer usage. The strategy presented above will work for most installations of

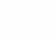

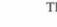

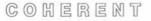

35

your COHERENT system, but with experience you may want to tailor the procedure for your installation.

Whatever your strategy, stick to it rigorously. Then your users will know that files will be protected with a constant level of reliability.

Some hardware implementations of the system have "streaming" tape drives which will save the contents of a complete disk in a matter of minutes. Other systems have conventional tape drives or diskettes. For the latter systems, saving the entire disk takes too long to be done daily. Saving only recently changed files will make daily backup more convenient.

The **dump** program provides the ability to perform **incremental** dumps. Only files that have changed since a *dump date* will be saved. Files that have not changed will not be dumped.

To keep track of dump dates, the **dump** command maintains a file of dump dates. The dump dates are kept for each dump level.

#### **Dump** levels

The **dump** program provides ten *levels* of incremental dump numbered 0 through 9. By definition, the level zero dump contains all files. All other levels define the dump date as the date that the next highest level was dumped. Only files changed or created *after* the dump date will be dumped.

To give an example of the levels and dates, assume that a level zero dump was taken on January 1, a level 3 dump on January 3, and a level 6 dump was taken on January 10:

| level | date    |    |
|-------|---------|----|
| 0     | January | 1  |
| 3     | January | 3  |
| 6     | January | 10 |

Assume that you do a level 9 dump. The next highest level previously dumped is 6. The level 6 dump was done on January 10, so this is the dump date. Thus, a level 9 dump will dump all files changed or created after January 10.

The dump dates actually include the time of day as well, but for the purposes of illustration that has been omitted.

A level 4 dump will save all files changed or created after the date of the level 3 dump.

Using this level feature can help you design your overall backup strategy. An alternative to the backup strategy presented above includes a quarterly dump:

| quarterly |
|-----------|
| monthly   |
| weekly    |
| daily     |
|           |

If you implement this strategy, the level 0 tapes or floppies can be kept for as long as is reasonable, perhaps one year. A level 0 dump (and possibly other levels) may require more than one reel or diskette, depending upon your hardware and how many files there are and how often they are changed. Thus, you will need four sets of level 0 tapes or floppies to keep a year-long cycle. With this scheme, take a level 0 dump at the end of each calendar quarter.

At the end of each month that does not end a calendar quarter, perform a level 3 dump. Files changed since the quarterly dump was taken will be dumped. You will need only two sets of level 3 tapes.

Level 6 dumps should be taken at the end of each week. Level 9 dumps should be taken each day except for the day that the level 6, 3 or 0 dumps are taken.

As noted earlier, you need to design your dump strategy to suit your installation's individual needs. The above strategy is an example; if suitable, you can use it directly. If not, use this scheme as a starting point to design your own.

## dumpdate — Dump dates

The **dump** command keeps a list of dates for each level on each device so that it can determine what the dump dates for any level are.

You can list these on your terminal with the command

dumpdate

COHERENT

A typical reply is

Level 0 Wed Feb 10 21:13:36 1982 hd0 Level 0 Wed Feb 10 21:47:39 1982 hd0 Level 9 Thu Feb 25 23:01:59 1982 hd0 Level 9 Thu Feb 25 23:05:51 1982 hd0

Here **hd0** is the name of the disk device, and will be different if you have different disks or a system other than the 8086/8088 PC.

## restor - Restoring files

Now that your files are being saved regularly, what do you do if a file does get inadvertently destroyed? For example, a user accidentally removes or changes a file and needs to get back the original. You can restore the file individually from the dump tapes or floppies with the command **restor**.

To restore the file or files, you need to know which set of dump tapes the file is on. To start, determine the latest date that the file was known to be correct. Then, locate the latest set of tapes that was dumped before that date; this will be expedited by writing the date and time each tape is dumped on the tape itself. To verify that the file is on a given tape, you can check by mounting the tape and issuing the command

dumpdir

If an entire file system needs to be restored, you can start with an empty disk. To clear a disk, see the section on **mkfs**.

To completely restore a file system from various levels of tape, begin with the level 0 set of tapes. Then restore the next higher level, and so on, until you have restored the highest level of dump, probably level 9.

The **restor** command will do a full or partial restore of files previously saved by **dump**.

To restore an individual file from the default restore device, use the command

restor x file01 file02

which will restore files **file01** and **file02** from the dump tape. Your system supplier will tell you what your default restore device is. Be sure to include the complete pathname of the file.

To restore a complete tape, use

restor r

This will remove any files on disk that are also on tape before restoring them. All files saved on the tape will be restored to the disk file system.

There must be enough space in the file system to hold the files from the tape, whether you are restoring a single file or an entire file system.

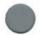

## dumpdir — List dump directory

The **dumpdir** command can help you analyze the contents of a dump diskette.

dumpdir f /dev/fd0

will list all file names on a dump diskette on the fd0 device. Your floppy device may be different; the fd0 is for the 8086/8088 PC. If the dump diskette was part of a multi-volume set, dumpdir will ask you to mount the following diskettes. When you have mounted the diskette, respond with < RETURN >.

#### Summary

This section discusses the operation of the tools used to dump and restore files with the COHERENT system. Using the procedures outlined here will significantly improve the safety of your information.

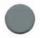

### 10. Tools for the administrator

This section discusses tools that will make your job as system administrator easier. Other useful tools for communicating with users, such as **mail**, write, and **msg**, are described in the *Introduction to the COHERENT System*.

#### help — Help with a command

If you know what a command does, but need a reminder on the exact format of the command, the **help** command will be useful. To use **help**, type

help help

and the COHERENT system will reply

help -- print concise command description
Usage: help [ command ... ]
help is intended for refresher information.
To learn about a new command, man or learn
is preferable.

#### man - Full description of commands

If you need more information than is provided by **help**, use the **man** command. It provides specific information on all commands and their options.

To get information on the man command itself, type

man man

Since the COHERENT system is available on systems with hard disk drives as small as 5 megabytes, the online manual pages are optional with some implementations of the system. For these systems, you can obtain the online manual pages for a nominal fee.

The manual information is available in printed form in the COHERENT Command Manual and the COHERENT System Manual.

## ps - List active processes

Each command or program in the COHERENT system is a separate *process*. Each process in the system is assigned a number called the *process id*, or *PID*. You may need to control the actions of users occasionally, and you will do so by controlling processes.

Each user logged into the system has one or more processes. Except in special circumstances, the first process that a user has is the shell, or command line interpreter. Commands that the user types in will be run by the shell. The shell normally waits for termination of each command before processing the next. However, the use of '&' creates simultaneous processes executed while the shell accepts other commands.

You can examine the processes associated with your login, or all processes in the system, with the **ps** command. Type

ps

and the result will be similar to

TTY PID 31: 37 -sh 31: 4010 ps

The first column

TTY 31: 31:

is the terminal number. This number is taken from the /etc/ttys file with the tty removed from the beginning. The tty number is also output by the who command. The second column

PID 37 4010

lists the corresponding process id (PID). The third column contains the name of the command and command parameters:

-sh ps

The -sh represents the shell process, and the ps represents the ps command process.

To see all the processes, type

ps -a

and the result will be similar to

TTY PID 3a: 41 -sh 39: 42 -sh 32: 47 - 3 31: 48 - 3 34: 193 -sh 36: 634 -sh 3e: 1738 -sh 20: 2568 -sh 3e: 2581 su 3c: 6317 -sh 3c: 6322 su 3f: 7333 - P 35: 7789 - P 3c: 8058 3d: 9053 - P 33: 9076 - P 30: 9814 -sh 30: 9829 ps -a

This display will be quite different from system to system. For a full description of all **ps** options, see

man ps

## kill — Terminating processes

There are occasions as system administrator when you will need to log other users out of the system. You may need to bring the system down quickly. Perhaps a user forgot to log out before leaving the terminal and did not see your broadcast message requesting that all users log out.

The kill command, when used by the superuser, will terminate processes. To log out a user whose shell has process number 300, use the command

kill -9 300

You must be logged in as **root** or use the **su** mode to **kill** a process that belongs to another user. The **kill** command has other uses as well—see **man kill**.

#### Summary

There are several tools that will help your task as system administrator. Some of them, like **man** and **help**, are useful to other users as well.

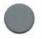

# COHERENT

## 11. System security

Many COHERENT system installations have different groups of users whose tasks are separate. Consider a class of students all doing homework on the computer. No student should be able to read another student's files, but the teacher should be allowed to check each student's progress.

By using the flexible protection mechanisms provided as part of the COHERENT system, you can set up system security to suit the needs of your users.

### Passwords

Passwords provide the first level of COHERENT system security.

For systems with passwords, each user with a password must issue the password as part of the login process. If the password is entered incorrectly, the user cannot log in.

You assign passwords when you create the user entry as described in the above section "Establishing a user base". If you do not assign a password to a user, anyone will be able to log in as that user.

In any system with passwords, it is especially important to assign a password to the **root**, or *superuser*. If it does not require a password, any user can log in as **root** and automatically have access to the powerful tools that control the operation of the system.

Similarly, any user with a password can control access to his files. Once the administrator assigns the password, the user can change it with the command **passwd**. However, because of higher privileges, the **root** user can always access everyone's files.

The passwords are kept in a file /etc/passwd with the rest of the user login information. Passwords are encrypted, so that reading the /etc/passwd file will not reveal passwords.

#### **File protection**

The second level of COHERENT system security is in file protection. A user can set each of three categories of protection for each of his files. A standard protection, or *access permission*, is given to each file when it is created. The three categories of permissions are for the user, for other users in the same group, and for all other users. To see the levels of protection of current files, type the command

ls -1

and see the section on files in Introduction to the COHERENT System.

For each attempt to access a file, the COHERENT system first checks if the file belongs to the user, to someone in the user's group, or neither. The corresponding permission field is then used to decide if the access will be granted or not.

The permissions granted depend upon the type of access: *read*, *write*, or *execute*. Execute permission is needed for command scripts or executable commands. Read permission means that the file can be read. Write permission means that the file can be changed or deleted.

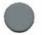

Permissions are interpreted differently if the file is a directory. Read permission for a directory means that the user may read the file names in the directory. Write permission means that the user may create files in the directory. Finally, execute permission means that the user may access a specific name in the directory. Thus, if a directory denies read permission and grants execute permission, the names in the directory may not be read, but a specific name may be referenced.

## **Changing file protections**

The command **chmod** changes the access permission of a file. The owner of a file and the superuser are always allowed to change the permission of a file.

To make a file unwritable, type the command

chmod -w file

To make a shell command file executable, type

chmod +x script

When files are created, they are given the protection specified in the file creation mask. If a user needs a different protection to be specified for most of his files, you can put into his **.profile** file a line of the form

umask 022

to specify the default protection.

For a full discussion of the options of **chmod** and how to use **umask**, see the *COHERENT Command Manual*.

#### Encryption

The **crypt** command provides a third level of system security. It allows a user to encode and decode information in a file. Since the superuser can access any file in the system without restriction, sensitive information must be protected by encoding. For details about encryption, see the *COHERENT Command Manual*.

#### Summary

The COHERENT system is flexible in the degree of security that you can implement. You can require each user to enter a password, and set the default permission of each file in the system.

## 12. Tour through the file system

This section describes the layout of the COHERENT file system and points out files of interest to the system administrator.

## General file system layout

The base of the file system is the root directory, whose name is simply

1

Most of the files in the root are directories. To list the files in the root directory, type

lc /

#### /bin

Most of the commonly used commands are programs contained in /bin, such as the lc command used in the above example. To speed finding commands, less commonly used commands are put in /usr/bin.

The command line interpreter, called the *shell* or **sh**, does not automatically look in /**bin** for commands but consults a special shell *parameter* that specifies in which directories to look for commands. Each time a user types a command to the shell, the shell examines the variable **PATH** to determine where commands are to be found. A typical value for **PATH** is

/bin:/usr/bin:.

This tells the shell to look for commands in three places (in this order): /bin, /usr/bin, and finally ., the current directory. The shell will not consult **PATH** if the command contains one or more / characters, indicating a complete or partial path specification.

#### /dev

Devices in the COHERENT system are accessed through files in the directory /dev. If there is a line printer available on the system named lp, you can print characters from a file named testdata by typing the command

cat testdata >/dev/lp

All devices on the system are represented in the /dev directory.

#### /drv

A unique feature of the COHERENT system is the concept of loadable device drivers. This feature allows COHERENT system programmers to write their own device drivers without modifying the rest of the system. Drivers may be unloaded, modified and reloaded without halting and rebooting the system.

These drivers are kept in /drv.

To load a driver, say

/etc/load /drv/lp

Unfortunately, not all hardware is capable of supporting loadable drivers. On such systems, the /drv directory is not supplied.

#### /etc

Several commands that you will use in your role as system administrator are kept in the /etc directory. These are described in detail elsewhere in this guide. They include accounting commands, system booting commands, file system mounting commands, file system creation commands, and system time control commands.

Also in /etc are several data files used in system administration. These include /etc/passwd, the file containing user names, ids, and passwords; news files; and a file /etc/ttys describing the properties of each user terminal attached to the system. The message of the day is kept in /etc/motd, and the news is kept in /etc/news. The file /etc/newslog keeps a note of which messages each user has seen.

## /lib

Many useful I/O and mathematical functions are provided with the COHERENT system to assist in writing C programs. These and other libraries, along with the phases of the C compiler itself, are included in /lib. This directory includes files containing standard system calls, standard I/O handling, and mathematical routines such as sin, cos, and log.

#### /usr

The directory /usr contains user directories, along with a few system directories.

The system directories are /usr/adm, which contains additional information of interest to the system administrator.

/usr/bin contains less-often used commands.

/usr/games contains several computer games.

/usr/games/fortune will give a new fortune each time that it is called. A call to this game can be placed in a user's .profile file. The user will get a fortune printed each time that he logs on. To add fortunes of your own, edit the file /usr/games/lib/fortunes.

/usr/games/moo is a number guessing game. The program generates a number with four digits, all different. You are asked to enter a number with four different digits. If you have guessed the number with the digits in the proper order, the program responds with

Right!

and invites you to play a new game.

If your guess is incorrect, the program will tell you how many digits you guessed in their proper positions—labeled "bulls"—and how many digits you guessed, but not in their proper positions—called "cows". You can keep guessing until your guess is correct.

The directory /usr/include contains include files for C programs, such as stdio.h. Other include files define formats of files and other important data structures in the system.

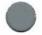

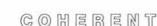

/usr/lib contains the ms and man macros for the nroff text processor, unit conversion tables for units and the crontab file used to hold commands for cron.

/usr/man contains manual sections referenced by the man and help commands.

/usr/pub contains public files, such as phone numbers.

/usr/spool contains information for line printer spooling, and not yet received mail for each user.

/u

In some systems, users' directories are placed on a separate device for space reasons. Since a separate device has a separate file system, the directory on that device is called /u.

#### Summary

It is helpful for you as system administrator to know where many things that are part of the COHERENT system are kept. This section gives you a quick tour of the file system.

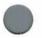

## 13. How booting works

This section discusses the events that take place while starting the system. You do not need to read this section to know how to boot, but if you are interested in the details, or want to tailor the system to your individual needs, this section will help.

Two I/O devices are involved in bootstrapping. The first device is called the *boot* device, and contains the program necessary to bring in the COHERENT system and start it running. The second device is called the **root** device, and will contain the root file system after the system is running. In most cases, these two devices are the same physical device.

## Startup events

This section briefly describes what takes place when you perform the startup of the COHERENT system.

The initial installation of the system loads information from tape, floppy disk, or other medium to the hard disk. The release notes for your specific version of the COHERENT system describe the installation procedure in detail.

The procedure described above in the "Regular startup" section first loads a small program from a floppy disk. This program, called the bootstrap program, then reads in the COHERENT system itself. The boot procedure may be different on your system.

After the system image /coherent has been loaded from the root device, it starts a program named idle. This program uses all left-over computer time and performs other control functions.

The program init controls the operation of the system from this point on.

It loads the terminal device drivers. Then it calls the **shell** to handle commands from the system console. The shell responds by prompting with #, expecting regular commands. At this time, the system is in *single user* mode, meaning that no other users may log in to the system. The shell is running in superuser mode and only the console user is logged in.

At this point, you can enter commands to the system in a normal fashion. One difference from normal operation is that the system is in single user mode, so special processing can take place before

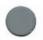

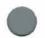

other users log in. Being in single user mode gives you the opportunity to **check** the file system and perform other administrative tasks before other users log in to the system.

When administrative activities are finished, you should type < ctrl-**D**>. This terminates single user operation; init then opens the system to other users.

The file /etc/rc, contains shell commands which the system executes just before making the system available to other users. This file typically includes commands to delete temporary files and mount standard devices. It also performs any installation-specific commands you require. As system administrator, you maintain this file. You must be sure that it is properly updated and never removed.

One command that must be included in /etc/rc is /etc/update&, which periodically calls sync to update buffered data to the disk. On many systems, /etc/rc also executes /etc/swap, called the *swapper*. The swapper writes inactive program images to the swapping device to make room for other user programs that are ready to run.

init also maintains the /etc/utmp and /etc/wtmp files, noting log in and log out of users.

## Files used during startup

This section discusses files used during booting, distinguishing the files needed while the system is single user from those needed during the multiuser part of the booting process.

| /etc/load | load device drivers                 |
|-----------|-------------------------------------|
| /etc/init | initiate a process on each terminal |
|           | line, call login when appropriate   |
| /drv/tty  | device drivers for the terminals    |
| /drv/swap | swapper device driver               |
| /bin/sh   | shell                               |

The following files are needed after the system has gone multiuser:

/etc/rc /etc/ttys /bin/login /etc/utmp shell commands for startup information about terminals login program who file

## Summary

The process of starting the COHERENT system involves many events happening in response to your commands. This section details them so that you can have a better understanding of the startup process.

## 14. Devices, files and drivers

This section discusses files, special files, and devices.

The COHERENT system provides device-independent I/O. Devices and files are handled in a consistent way. Each I/O device is represented as a *special file* in directory /dev. If your system has a line printer device named **lp**, you can list a file, named **prog** for example, on the printer by saying

cat prog >/dev/lp

Another example is to copy the file **prog** with the **cp** command to your terminal:

cp prog /dev/tty

There are two types of special files represented in /dev, and when you list /dev with lc it will separate them.

The first type is a *block special* file. This type includes disks and magnetic tape. These devices are read and written in blocks of 512 bytes, and can be randomly accessed. (As a practical note, notice that magnetic tape can be read in a random fashion only by positioning backwards and forwards one record at a time; disks can be read or written in a totally random fashion.)

The I/O to and from block devices is buffered to improve overall system performance. When a program writes a block of data, the data will be held in the buffer to be written at a later time. If the same block is read twice in a row, the data for it is still available in memory and does not have to be fetched from the physical device.

A special program named /etc/update forces all buffered data to the physical device periodically by calling the command sync, to protect against losing data in the case of a system halt, such as a power failure. If you must bring the system down, you must force the latest data to be written by typing the command sync.

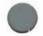

## **Character special files**

The second kind of special file is called a *character special* file. Included in this class are devices that are not block special: terminals, printers, and so on.

However, disks and tapes can also be treated as character special files. For every block special file for a disk such as

/dev/rm00

there is usually a character special file

/dev/rrm00

Character special files are sometimes called raw files, hence the prefix **r** in **rrm00**. A raw file has no buffering or other intermediate processing performed on its information. This difference is an efficient benefit to the **dump**, restor, and icheck commands which do their own buffering.

## tty processing

One special set of devices has other processing—the tty or terminal files. A terminal special file with this special processing is called a *cooked* device. The processing includes handling the kill, erase, interrupt, quit, stop, start, and end-of-file characters. Processing can be disabled with the stty command so that the program deals with the raw device. However, using a raw tty device will generally have negative effects on COHERENT system performance.

## Summary

Files and devices are handled in a unique way under the COHERENT system. This scheme provides unusual flexibility in system use.

## 15. Creating and mounting file systems

This section discusses the creation of a file system on an empty device. You will need to do this to prepare a new removable disk pack or diskette before mounting it on your system. You may also do this if you want to rebuild one of your file systems from scratch.

#### mkfs - Create a file system

To create a file system, issue the command

/etc/mkfs special proto

where *special* is the special file on which the file system is to be built. The option *proto* is either a number or a file name. If it is a number, **mkfs** will build a file system of that size in blocks. For example, to create a filesystem on a 720-block floppy disk, use

/etc/mkfs /dev/fd0 720

Otherwise, *proto* is presumed to be a file, called a *prototype file*, containing a description of the file system to be built.

A sample proto prototype file is as follows:

/dev/null 800 128 d--755 3 1 dev d--555 3 1 \$ etc d--755 3 1 \$ bin d--755 3 1 \$ drv d--755 3 1 \$ lib d--755 3 1 \$ usr d--755 3 1 \$ tmp d--777 3 1 \$

\$

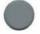

The file must consist of a set of character strings separated by spaces and newlines describing how the file system is to be built. These strings will be delineated by blanks or appear on different lines.

The first string **mkfs** will look for is the pathname of the file containing the bootstrap program to be written onto the first block of the device. In this case, the string is /dev/null, or the null device, so there will be no bootstrap written.

Next is the decimal number of blocks to be included in the file system; in this example, 800. This may be less than the total number of blocks on the device.

Third is the number of *i*-nodes to be on the *i*-list, in this case, 128. The next section describes the purpose of i-nodes. Briefly, there must be one i-node available for each file that will reside on the disk.

The next strings describe the root file. Generally, this root file is a directory, and therefore **mkfs** must be told about other files to be

created in this directory. Each of the files described to **mkfs** will be of the same form.

The strings

d--755 3 1

describe the properties of the root file. **d--755** describe the mode of the file, and the 3 and 1 describe the owner of the file.

The string describing the *mode* of the file is six characters long. The first of these characters specifies the type of the file, where **d** means directory, **b** means block special file, and **c** means character special file. Thus, the root file is a **d**irectory file.

The second character must be  $\mathbf{u}$  if the set user id mode is to be in effect, and "-" if not.

The third character must be g if the set group id mode is to be in effect, and "-" if not.

The remaining three characters **755** specify the file access permissions. These are described fully in the manual for **chmod**, which you can obtain by typing

man chmod

or by reading the chmod section of the COHERENT Command Manual.

The user id and group id are both integers as defined in the password file.

Following these numbers is the contents of the file. Since the root in this example is a directory, the contents are other files. These files are described in a similar fashion, except that the file name comes before the mode specification.

To make the prototype file more readable, files in a directory are indented. At the end of each file description is a

Consider the description of the file:

dev d--555 3 1 \$ First comes a string dev specifying the name of the file. Next is the mode description d--555. Third is the user id 3. Fourth is the group id 1.

Next comes the description of the contents of the file. In this instance, no initial contents are given. Finally, the character \$ signifies the end of the file description.

If the type of file is either a block special file or a character special file, the next strings are the major and minor device numbers, in that order.

The final \$ in this example signals the end of the description of the root file on the device.

If the file is a regular file, the *contents* is the pathname of a file that is to be copied to the file being created.

## mount - Mounting file systems

Some disk storage systems have removable modules, or *packs*. The COHERENT system allows you to put on and remove these packs while the system is running.

Each disk pack must have a file system already on it before mounting it. If it doesn't, mounting it can cause the COHERENT system to halt and possibly damage the file system. File systems are created by the **mkfs** command, as described above.

There must be a directory on the permanent file system (generally the primary disk or possibly a non-removable disk) that all files and directories for the mountable file system will be attached to. The directory should not have any files in it at the time of mounting. If it does, they will be inaccessible until the filesystem is unmounted. The root file on each physical device must be a file in a directory on another device, usually the **root** device.

The special file for the removable device must also exist in /dev. Special files are created with the mknod command.

To illustrate the **mount** command, assume the device is /dev/hd1, and that the directory that the files are to be attached to is /u. The **mount** command is

/etc/mount /dev/hd1 /u

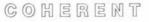

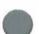

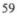

or, to generalize

/etc/mount special directory

*special* is the special file corresponding to the mountable, device. *directory* names the branch of the file system where files are to appear.

The file system can be protected as read only with the  $-\mathbf{r}$  option:

/etc/mount special directory -r

The **mount** command will tell you which file systems are currently mounted if you give no arguments:

/etc/mount

To remove the file system, use the **umount** command and the name of the device:

/etc/umount /dev/hd1

#### Summary

Each device that has no file system on it must be prepared by the command **mkfs**. This includes disks that are removable, such as diskettes or disk packs.

The ability to mount disks with file systems on them can greatly increase the convenience of expanded offline storage available to your COHERENT system.

## 16. File system integrity

Each COHERENT file system is constructed in the same manner, regardless of which device it resides in. This results from the device independent I/O design principle of the COHERENT system.

In order to be sure that the file system on each device is in proper condition, you should check each file system's integrity periodically, preferably daily. This section discusses how the file system is constructed and how to check it for errors.

#### How a file system is built

Each device holding a file system can be thought of as a list or array of randomly accessible blocks. Each block contains 512 bytes. The array of blocks on each device is divided into several regions.

A list of available data blocks for a device is kept by the system on the device. This set of blocks is called the *free list*. Whenever a file is created or expanded, a data block is allocated from this *free list*. When all links to a file are removed, the file is deleted by putting all the data blocks onto the free list.

Similarly, a list of available i-nodes is maintained. This list is kept in memory and in part of the superblock (described below). However, each i-node also maintains information telling if it is free.

If the disk surface has defects, the block corresponding to that spot cannot be read or written. A list of bad blocks is kept so that files can be built around these bad spots.

The very first block, block 0, is reserved on each device for a boot program.

The next block, block 1, is called the *superblock* and contains information describing how the rest of the blocks of the device are partitioned.

Beginning with block 2 is the list of i-nodes, called the *i-list*. An inode contains information about the location of each file's data, and the *mode* of the file. Each file has an i-node number called the *i-number*. From the i-node number, the system can directly find the i-node. The i-numbers uniquely identify the file on a device. The first i-node is reserved for the bad block list. The second i-node is

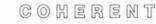

for the root file system. Each active i-node contains information about a file on that device.

Each user has a user name and a user id. Both of these numbers are assigned by you in your capacity as system administrator using the command **newusr**. The user id numbers begin with one and continue consecutively.

Similarly, each group of users is assigned a group name, as well as a group id.

The i-node contains several pieces of important information. The ownership of the file is given by the user id and group id. The data blocks of the file are indicated in the i-node. Also present are the size (in bytes) of the file, and the mode of the file. Finally, times of attribute change, modification and last access are maintained.

Directories are like other files, except that they can never be directly written by the user. A directory entry simply contains the file name and the i-number. When the link command **In** is used, the new name is entered into the directory with the i-number of the existing file and the link count in the i-node is incremented. If one of the links to a file is deleted with a **rm** command, the directory entry is removed, and the link count of the i-node is decremented. Only when the link count reaches zero is the i-node freed, and the data part of the file is also freed.

## icheck — Checking file system consistency

The **icheck** command checks the consistency of the blocks listed in the free list against the blocks that are actually used. For example

icheck /dev/hd0

where /dev/hd0 is a disk device, will check the file system located on device /dev/hd0.

If possible you should **umount** the file system before you check it. You cannot **umount** the root file system. If you can't unmount it, be sure that no other users are on the system and that the system is immediately rebooted *without* performing a sync. If other users are creating or expanding files while the file systems are being checked, false errors will be reported. If any discrepancies are found by **icheck**, appropriate messages are written on the terminal. An absence of messages indicates that there are no problems with the file system. An error message

bad ifree

should be treated as a comment. This message means that i-nodes that are in use are also noted in the free i-node list. This is not a problem since each i-node is marked used or unused in the i-node itself. This information is automatically checked by the system before using an i-node from the free list.

The message

dups in free

means that a block is listed more than once in the free list. Each block should be listed no more than once.

The message

bad freelist

means that the free list contains block numbers that do not exist on the device.

These errors must be corrected before the file system is mounted. There are two ways to correct these problems. First, you can **restor** all the files from their latest backup. Secondly, you can have **icheck** rebuild the free list by using the -s option:

icheck -s /dev/hd0

If you could not **umount** the file system, you should immediately reboot *without* performing a **sync**. Otherwise, the old and incorrect superblock will be retained. If the file system was unmounted when you started the **icheck** procedure, you can remount the system after running **icheck**. For more information, use the **man** command for **icheck**.

The error message

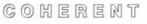

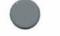

63

dup

means that a data block belongs to more than one i-node or to an i-node and the free list.

## dcheck — Directory consistency check

As noted earlier, directories are files that contain file names and inumbers. The **dcheck** command compares the number of directory entries referencing each i-node against the link count in the i-node itself. If there are differences, they are noted.

Two error conditions are of interest.

The first occurs if the link count in the i-node is less than the number of directory references pointing to it. This is dangerous, since it is possible to delete the data part of the file while there are still files referencing it.

When this error occurs, you must immediately mount the file system and delete the directory entries referencing this i-node, or use the -s option:

dcheck -s /dev/hd0

The second class of error is not serious. If the link count is larger than the number of directory references, then once all directory entries have been removed, the i-node will remain. The only disadvantage will be that the file data cannot be deleted, causing a waste of file space.

#### The check command

The **check** command is an easy way to call **icheck** and **dcheck** in that order for each file system *fs* in turn:

check fs

If errors are discovered, you can then repair them using techniques outlined in the **icheck** and **dcheck** sections above. The command check -s fs

will try to repair any errors automatically.

## Summary

This section presents details of COHERENT filesystem construction in order to help you preserve the integrity of all files in the system. Also, details of the operation of checking commands are presented.

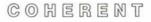

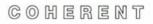

## Index

\$: 0%: &: 41 \*: 32 .profile: 17, 46 -sh: 42, (comma): 33 - (hyphen): 33 / (slash): 47 /bin: 47 /coherent: 51 /dev: 48 /dev/null: 57 /drv: 48 /etc: 48 /etc/motd: 22-23 /etc/news: 23 /etc/newslog: 48 /etc/passwd: 17 /etc/rc: 52 /etc/ttys: 19, 21, 41 fields: 20 file format: 20 /etc/update: 54 /etc/utmp: 52 /etc/wtmp: 52 /lib: 49 /newslog: 23 /u: 50 /usr: 49 /usr/adm: 49 /usr/adm/savacct: 31 /usr/adm/usracct: 31 /usr/adm/wtmp: 26 /usr/bin: 47 /usr/games: 49 /usr/games/fortune: 49 /usr/games/lib/fortunes: 49 /usr/games/moo: 49 /usr/include: 49 /usr/lib: 50 /usr/lib/crontab: 32 /usr/man: 50 /usr/pub: 50 /usr/spool: 50 24-hour time: 33 accounting: 25 login: 25 process: 27 reports: 25 starting login: 26 starting process: 30 ar: 14 backup: 11 backup plan: 33, 35 bad block list: 61 block: 9 block special file: 59 boot: 12 device: 51 program: 61 booting the COHERENT system: 3 bootstrap: 51 broadcast message: 22 bytes: 9 character special file: 59 check: 5, 52 chmod: 45 computer time accounting: 25 conserving disk space: 14 console: 3, 9

cp: 11 cron: 32-34 crontab: 32 crypt: 46 ctrl key: 5 current directory: 47 dcheck: 64 device boot: 51 root: 51 device-independent I/O: 54 df: 9 directory current: 47 root: 47 disk space conserving: 14 diskette: 10 dump: 12-13, 35-36 dump date: 36 incremental: 36 levels: 36 tapes: dumpdate: 37 dumpdir: encryption: 46 error messages system: 3, 9 event scheduling: 32 file: 35 back up: 9 block special: 54-55 character special: 59 mode: 58 name: 62 protection: 44 prototype: 56 raw: 55 restoring: 13 size: 62 special character: 55 times: 62

file system costruction: 61 creation: 56 lavout: 47 regions: 61 root: 62 free list: 61 group id: 17, 58 name: 17 help: 40 i-list: 57 i-node: 57, 61-62 available: 61 list: 61 i-number: 61 icheck: idle: 51 incremental dump: 36 init: kill: 6 levels of dump: 36 link count: 64 In: 62 login: 21, 23 login time: 25 mail: 9 **MAIL: 18** mail: 22 mailbox: 9 man: 40, 43 message of the day: 22 mkfs: 10 mount: 11 ms: 50 msg: 22 multiuser mode: 52

COHERENT

news: 23 newslog: 23 newusr: 17 nroff macros: 50 passwd: 44 password: 8, 17 PATH: 17-18 permission: 45 PID: 41 port: 20 powering down: 13 process: 41 id: 41 simultaneuos: 41 prompt: 8 protection: 44 prototype: 56 ps: 6 raw files: 55 real time: 27 removing users: 7 restor: 35 restore complete file system: 38 default device: 38 files: 13 individual files: 38 root: 7-8, 11, 17, 23, 26, 32 root device: 51 directory: 47 file system: 62 sa: 27 saving files: 35 sh: 47 shell: 42 : 47 shell: 18 single user mode: 51 special file block:

standard I/O: 49 stdio.h: 49 stty: 21 su: 43 superblock: 61 superuser: 7-8, 11, 17 swap: 52 swapper: 52 sync: 7-8, 52, 54 system bringing down: 6 time: 27 tar: 14 terminal mode: 21 name: 19 speed: ttys file: 19 umount: 11, 60 units: 50 update: 52 user id: 17, 58 name: 17 time: 27 wall: 6-7, 11, 22, 32 who: 6 write: 22

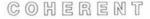

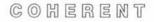

## **User Reaction Report**

| To keep this manual and COHERENT free of bugs and         | facilitate future  |
|-----------------------------------------------------------|--------------------|
| improvements, we would appreciate receiving your reaction | is. Please fill in |
| the appropriate sections below and mail to us. Thank you. |                    |

Mark Williams Company 1430 W. Wrightwood Avenue Chicago, IL 60614

| Name:       | -                                                   |
|-------------|-----------------------------------------------------|
| Company:    |                                                     |
| Address:    |                                                     |
| Phone:      | Date:                                               |
| Version and | hardware used:                                      |
| Did you fin | d any errors in the manual?                         |
|             | X                                                   |
|             | ggest any improvements to the manual?               |
|             | d any bugs in the software?                         |
|             | ggest improvements or enhancements to the software? |
|             |                                                     |
|             |                                                     |

Additional comments: (Please use other side.)

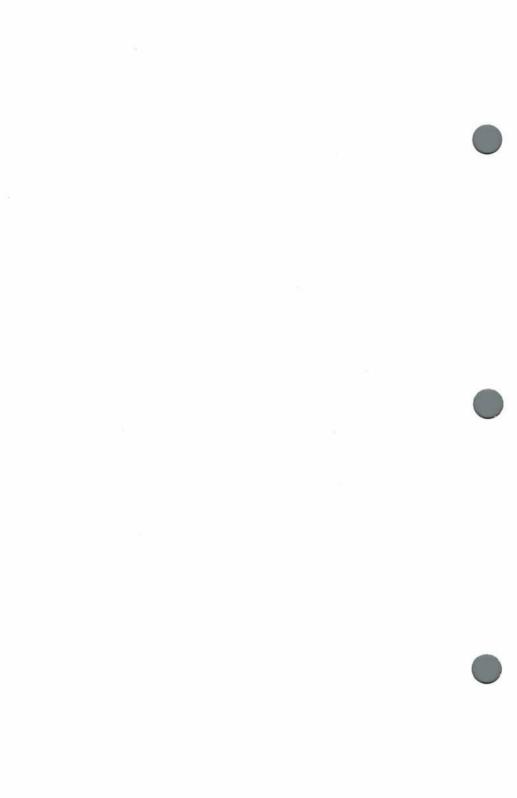

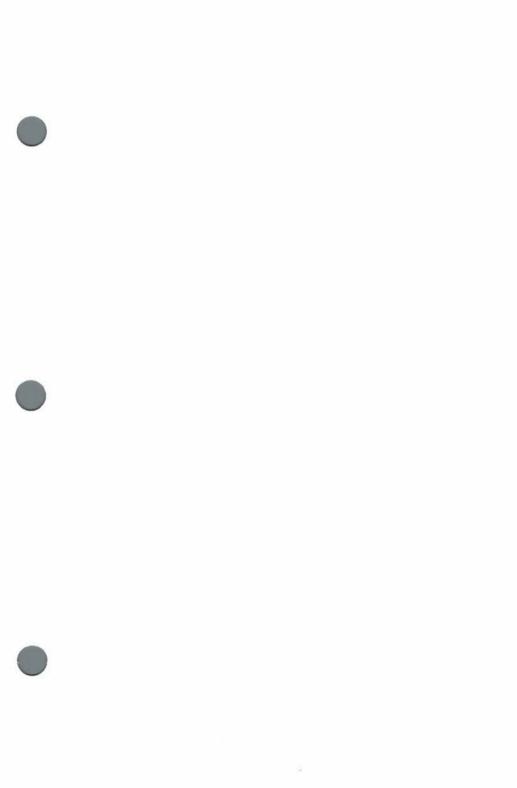

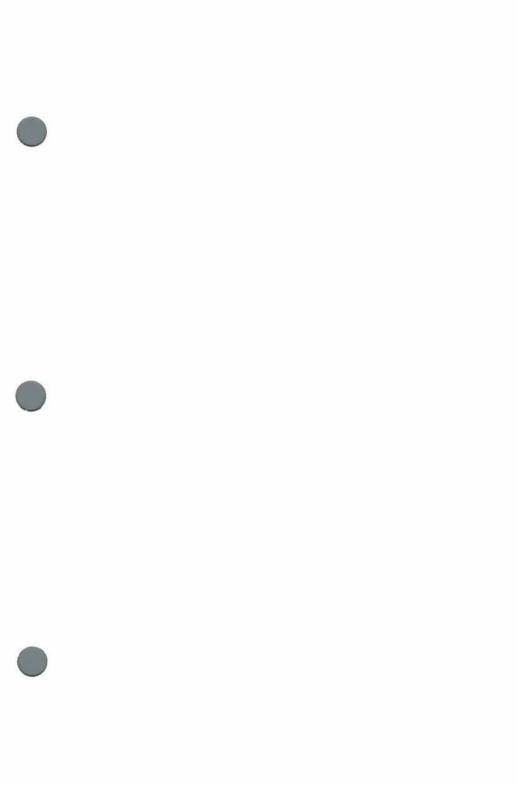

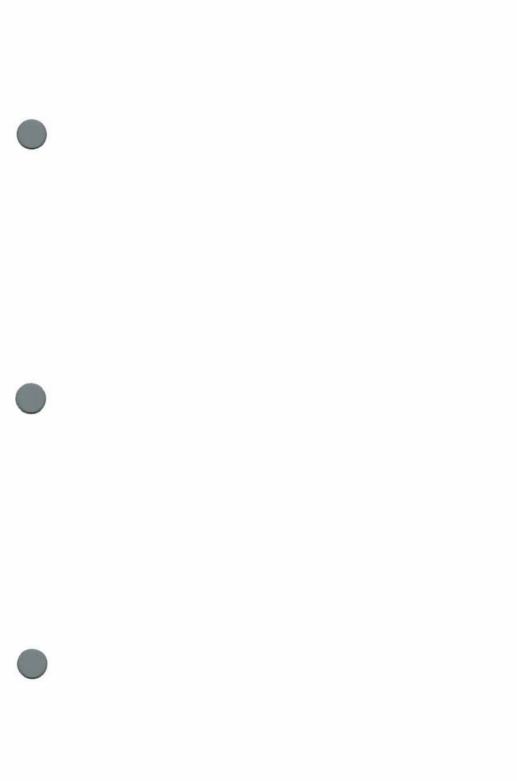

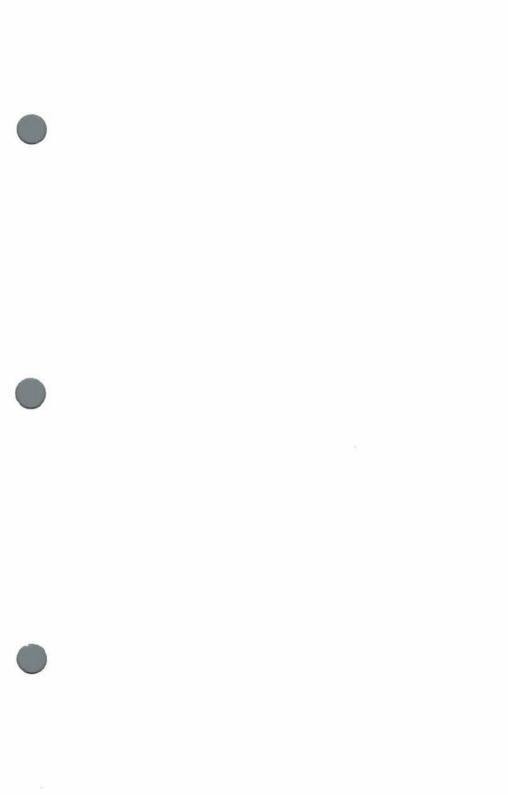